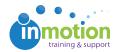

## Having Trouble Reviewing Proofs using Firefox?

Published on 08/27/2015

Due to recent updates from Mozilla, users performing reviews in Firefox may have issues due to Adobe Flash settings. To resolve this issue, follow the steps below.

Step 1: Navigate to Firefox Add-ons.

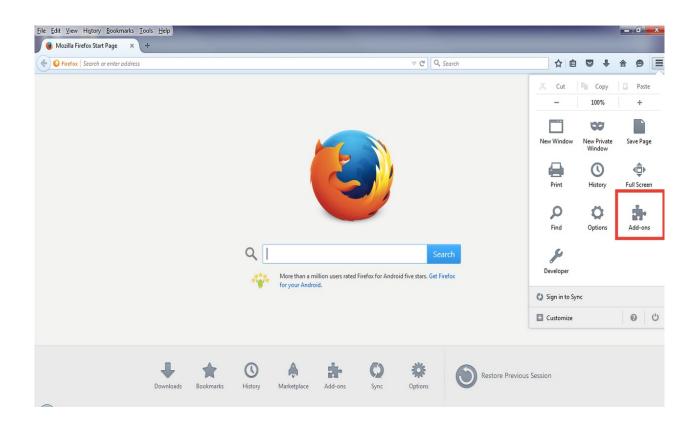

Step 2: Click the 'More' link underneath the Shockwave Flash add-on.

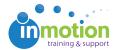

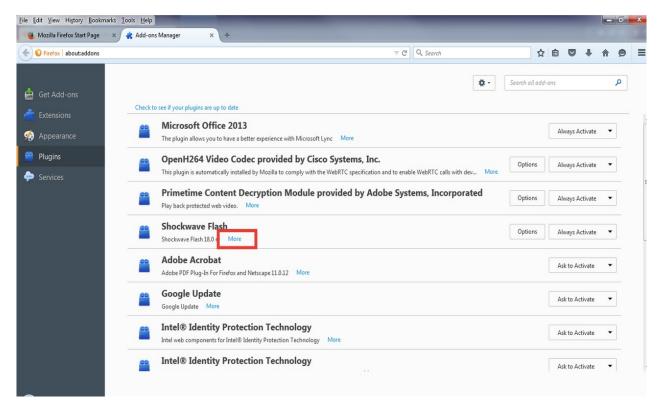

Step 3: Uncheck the box for 'Enable Adobe Flash protected mode.'

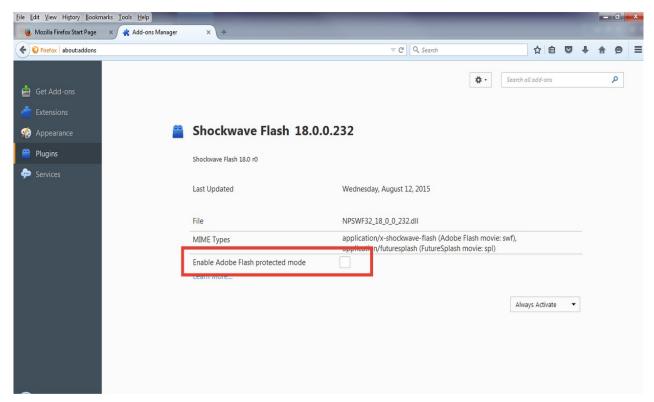

Step 4: Restart Firefox.

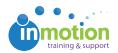